## **Internetová aktualizace Mzdy 8.02**

Po provedení internetové aktualizace na KEO Mzdy verze 8.02 a v období leden 2013 se provedou kontroly na správné číselníky a doplnění možnosti zadat bankovní účet Finančního ředitelství v souvislosti se zavedením důchodového spoření. Je umožněno zadat číslo k zaměstnanci, že je účastníkem důchodového spoření.

Po aktualizaci při spuštění v období zpracování leden 2013 se zobrazí upozornění na nové číselníky.

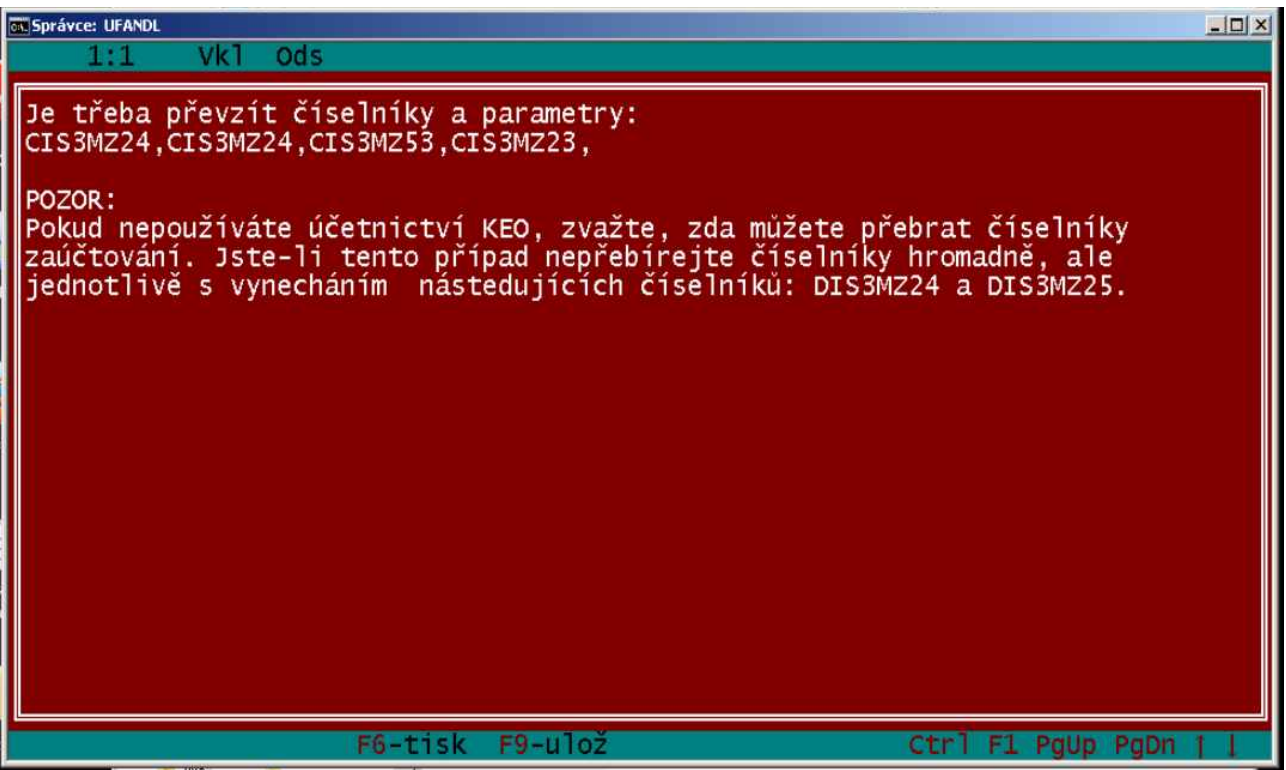

Pak následuje kontrola na potřebné údaje pro důchodové spoření (II. Pilíř).

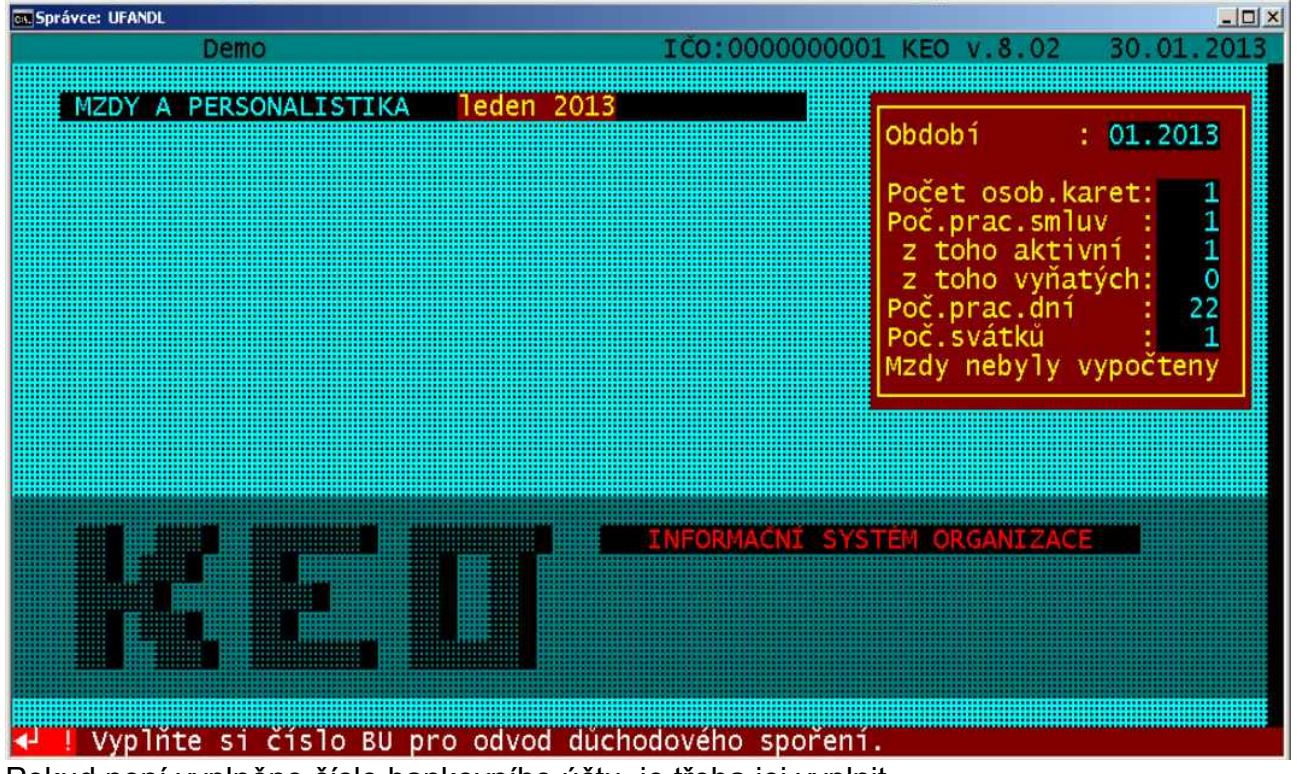

Pokud není vyplněno číslo bankovního účtu, je třeba jej vyplnit.

Převzetí číselníků a parametrů je třeba dělal s rozvahou. Do číselníku mzdových složek a návazně do všech potřebných souborů byly doplněny MS 9111 a MS 9121. Pro ty organizace, které používají vlastní zaúčtování a nepřebírají číselníky zaúčtování z distribučních číselníků se musí nové mzdové složky do svých číselníků zaúčtování doplnit sami.

 Pro ty zaměstnance, kteří se stali účastníky důchodového spoření je třeba v osobní kartě zaměstnance doplnit u jaké penzijní spořitelny jsou.

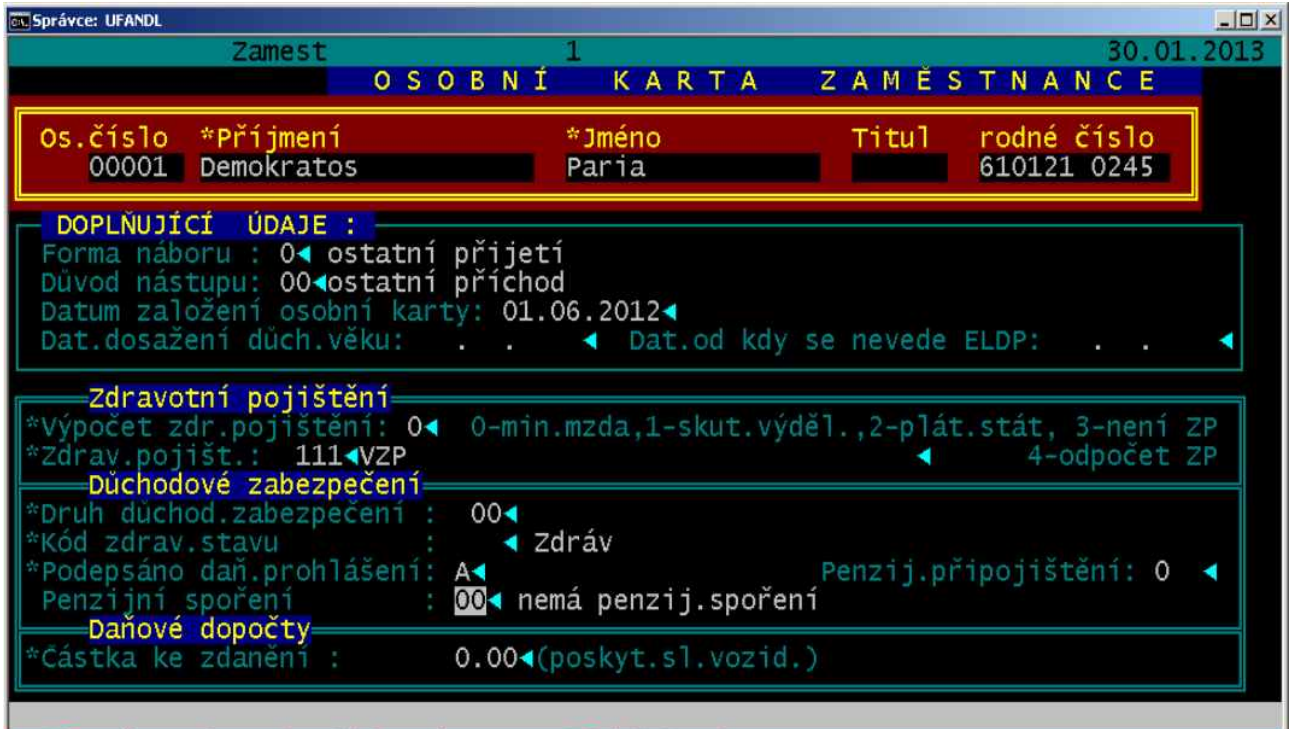

F8-změna zdr.poj.,důch.zab...,  $F9 = h1$ stor

Spolu s tím byly doplněny parametry "Pojištění a jiné parametry"

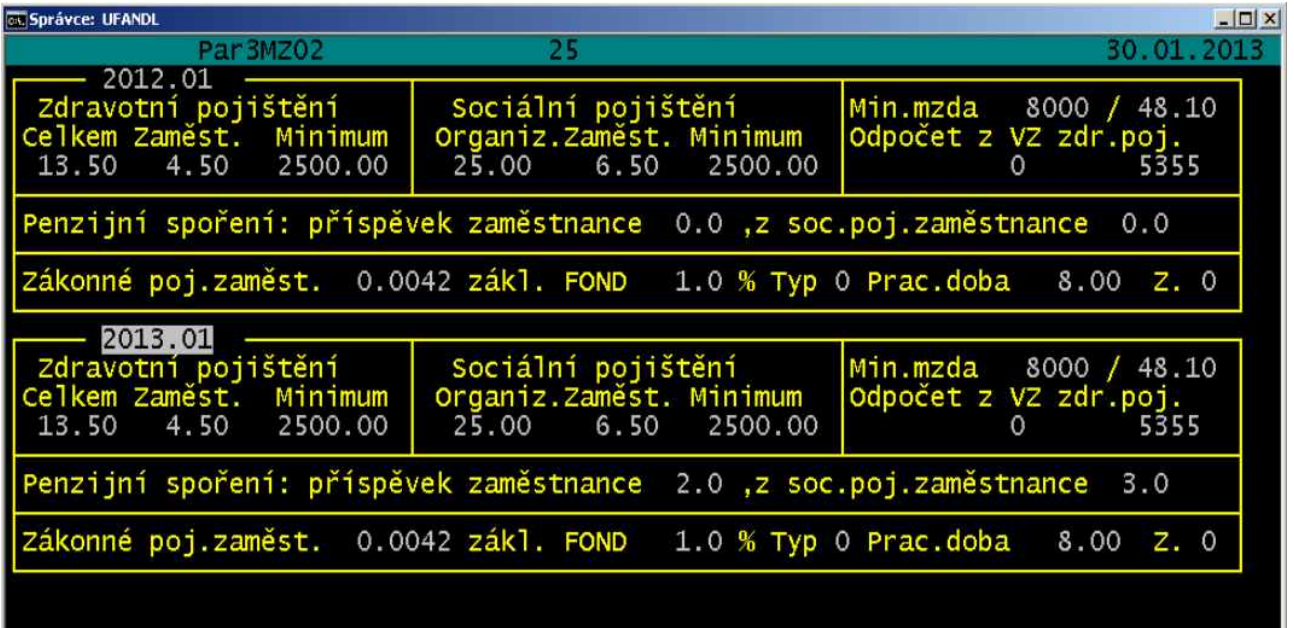

## $ctr1 + F1$ Období, OD kdy platí uvedené údaje

por F3-hled F4-dupl F5-prep F6-a kce F7-so **F9-U102** o potřebné informace pro odvody na důchodové spoření.

Spolu s tím byly doplněny potřebné informace do mzdového listu a sestavy M300.

V souvislosti s tím byly rozšířeny účty odvodů o "Odvod důch.sp." - pro odvod na důchodové spoření. Zde je třeba vyplnit správné údaje bankovního spojení na místně příslušné Finanční ředitelství ČR, které bude odvedenou částku rozdělovat na jednotlivé penzijní spořitelny.

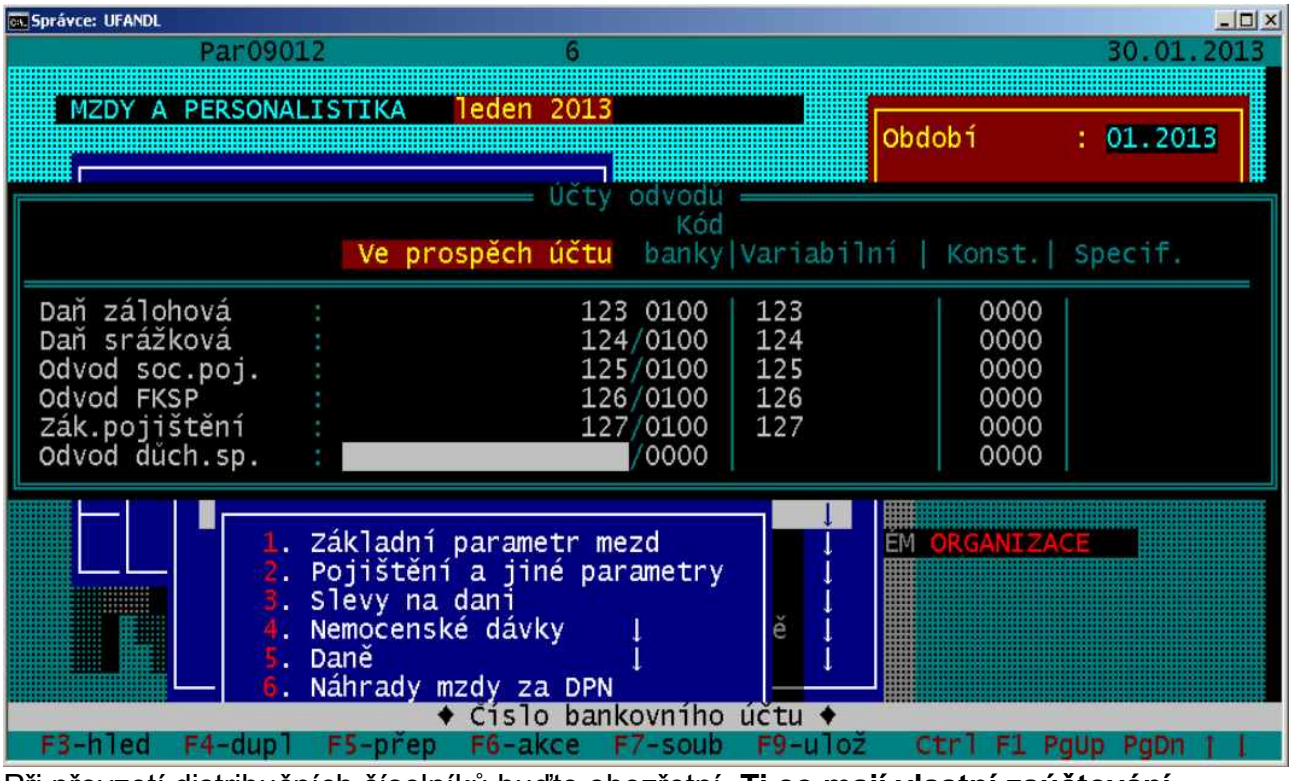

Při převzetí distribučních číselníků buďte obezřetní. **Ti co mají vlastní zaúčtování nepřebírají číselníky CIS3MZ24 a CIS3MZ25.**

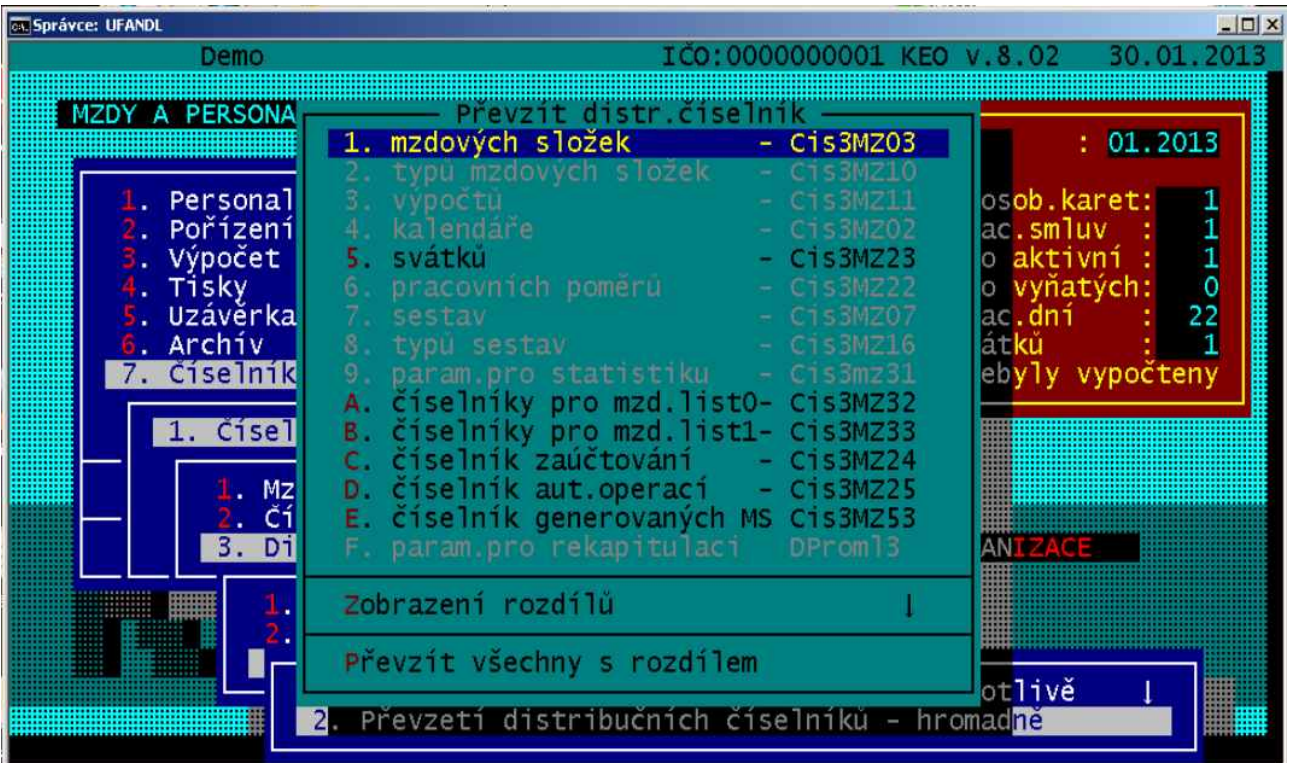